### **FEMAP v11.x - Operating Systems and Minimum Hardware Requirements**

**Important Notes Regarding 32 bit Windows Operation Systems and Windows XP** 

**Femap v11.1 will be the last release of Femap that will run on 32 bit Windows Operating Systems. All releases after v11.1 will require a 64 bit Windows OS**.

 **32-bit NX Nastran 9.0 is not available; FEMAP v11.1 32-bit includes the last 32-bit NX Nastran – v8.5.**

**FEMAP v11.1 will be the last release of FEMAP that will run on Windows XP.** 

#### **Table of Contents**

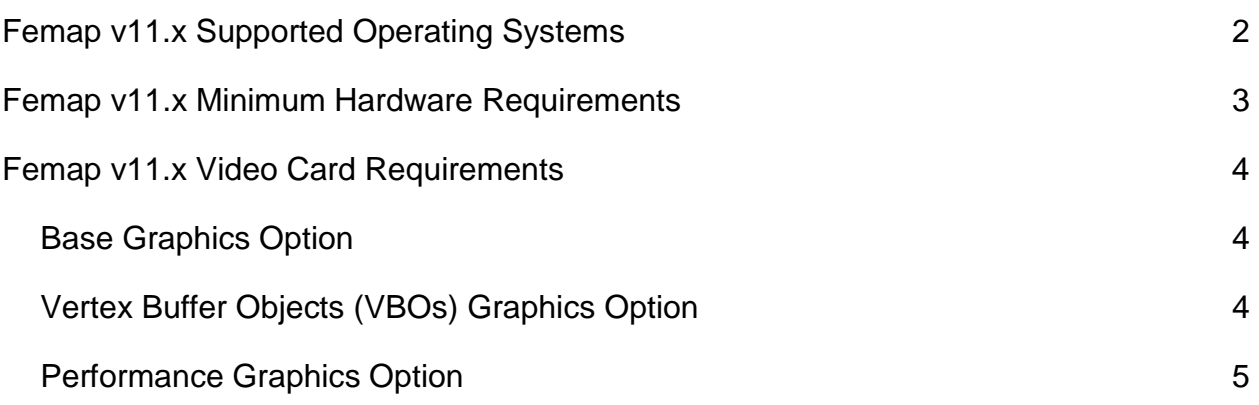

<span id="page-1-0"></span>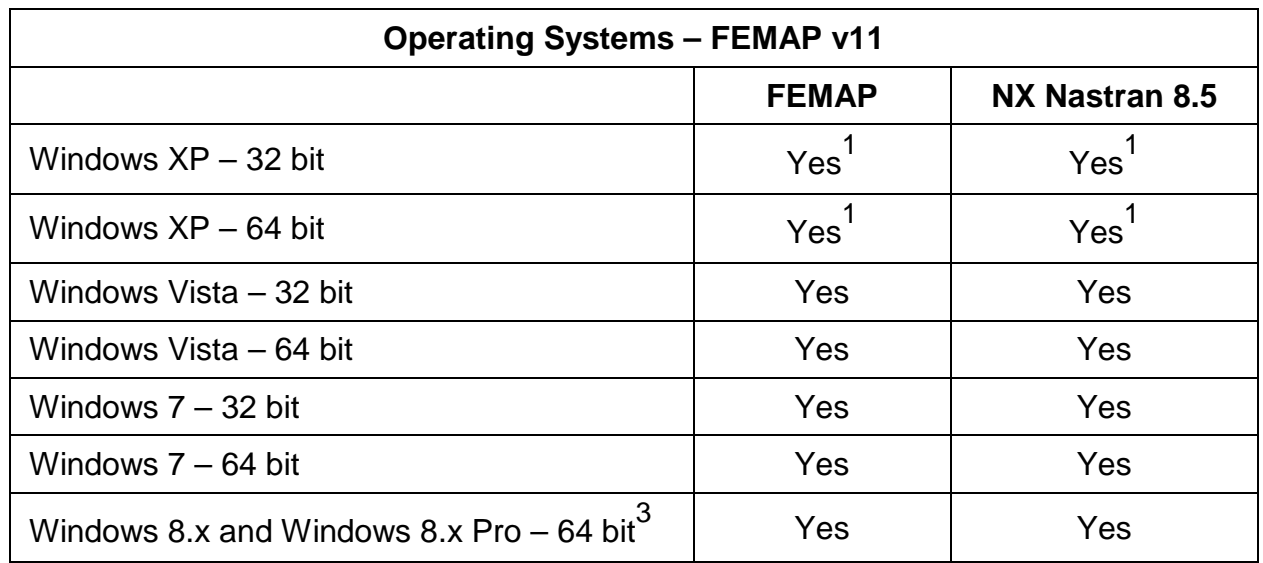

# **FEMAP v11.x Supported Operating Systems**

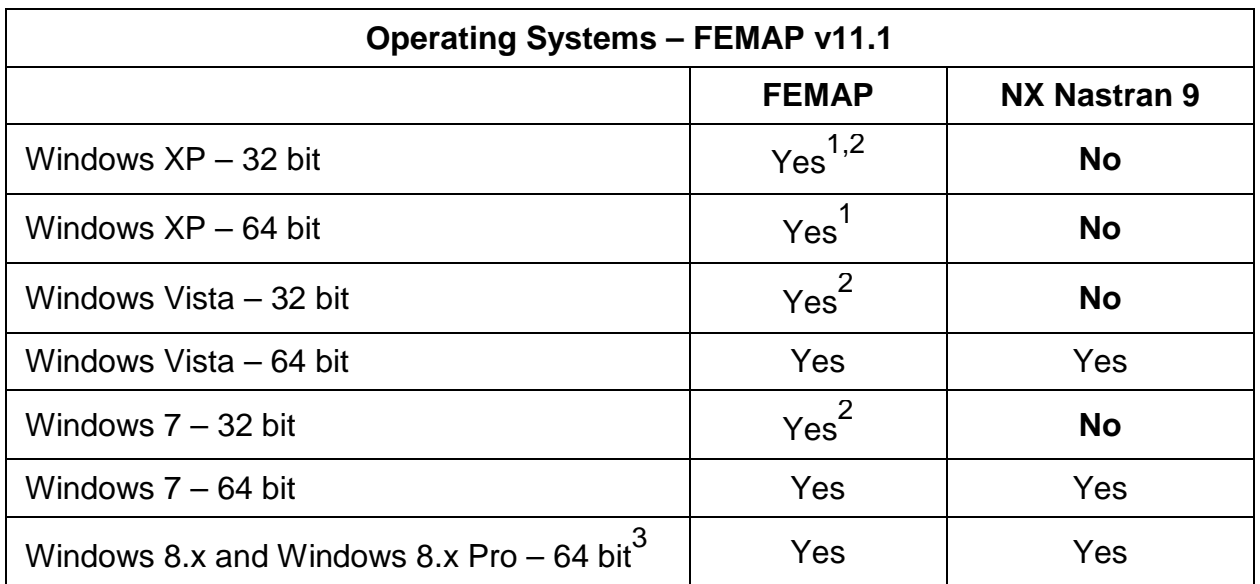

- 1: Limited support. The OS is no longer being used in development and no support is available from the vendor. An OS upgrade will be required for full support. **FEMAP releases after v11.1 will not run on Windows XP at all.**
- 2: Available by download only. Includes NX Nastran 8.5
- 3: Windows RT is not supported.

## **FEMAP v11.x Minimum Hardware Requirements**

There are no special hardware requirements for FEMAP beyond those imposed by Windows. The **minimum** requirements are as follows.

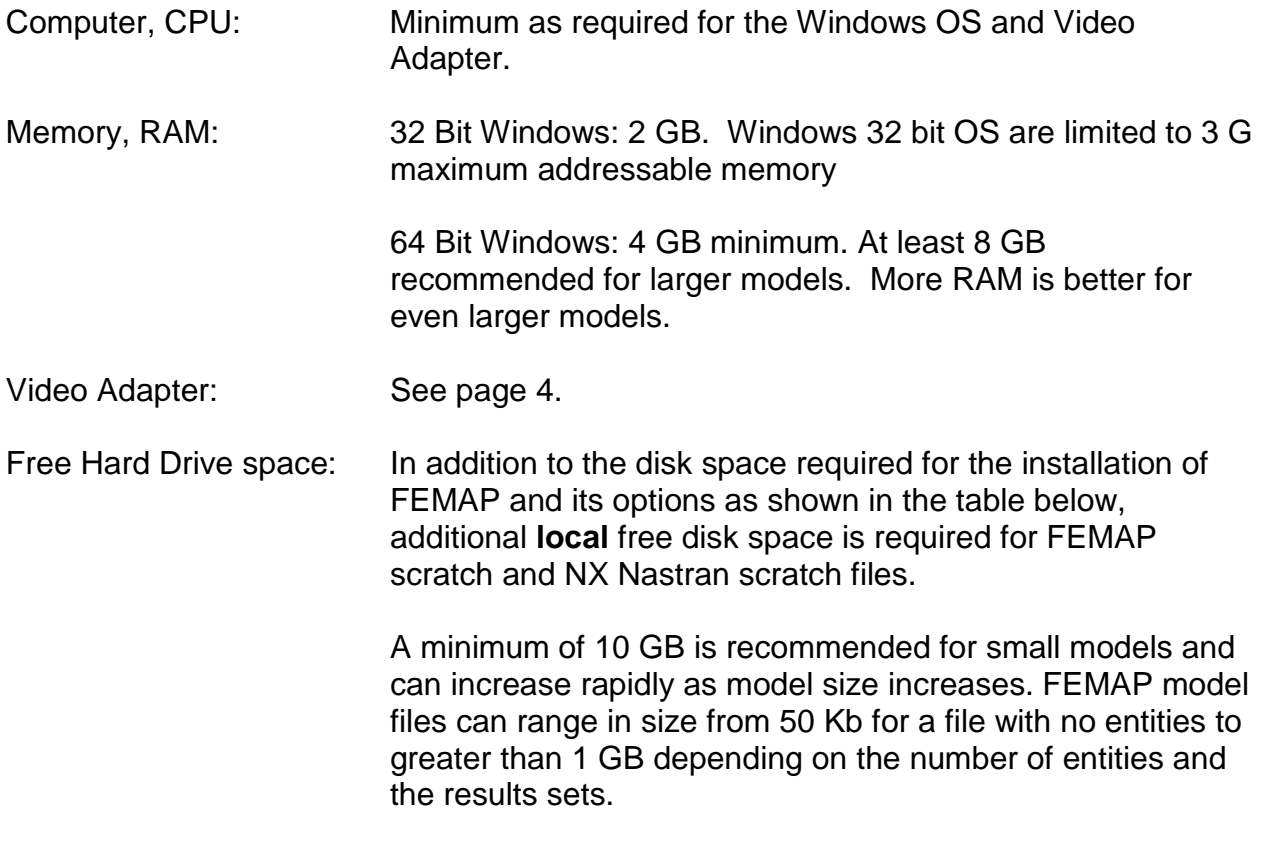

NX Nastran scratch and results files for large models can be hundreds of gigabytes.

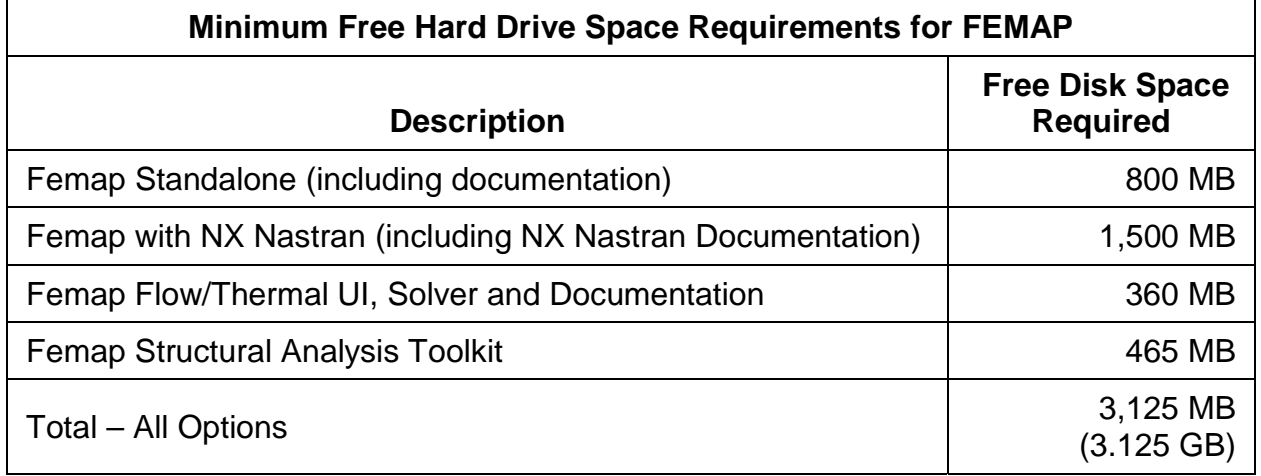

# **FEMAP v11.x Video Card Requirements**

<span id="page-3-0"></span>**Base Graphics** requires an OpenGL video card with a minimum of 512 Mb dedicated graphics memory.

The **VBO Option** requires an OpenGL 2.1 video card or higher.

 Enable VBOs with the **File, Preferences** command. In the *Preferences* dialog box, select the **Graphics** tab, then enable one of the three (3) VBO options from the Vertex Arrays pulldown menu. See Section 2.6.2.3 of the Femap Commands manual for details on these options.

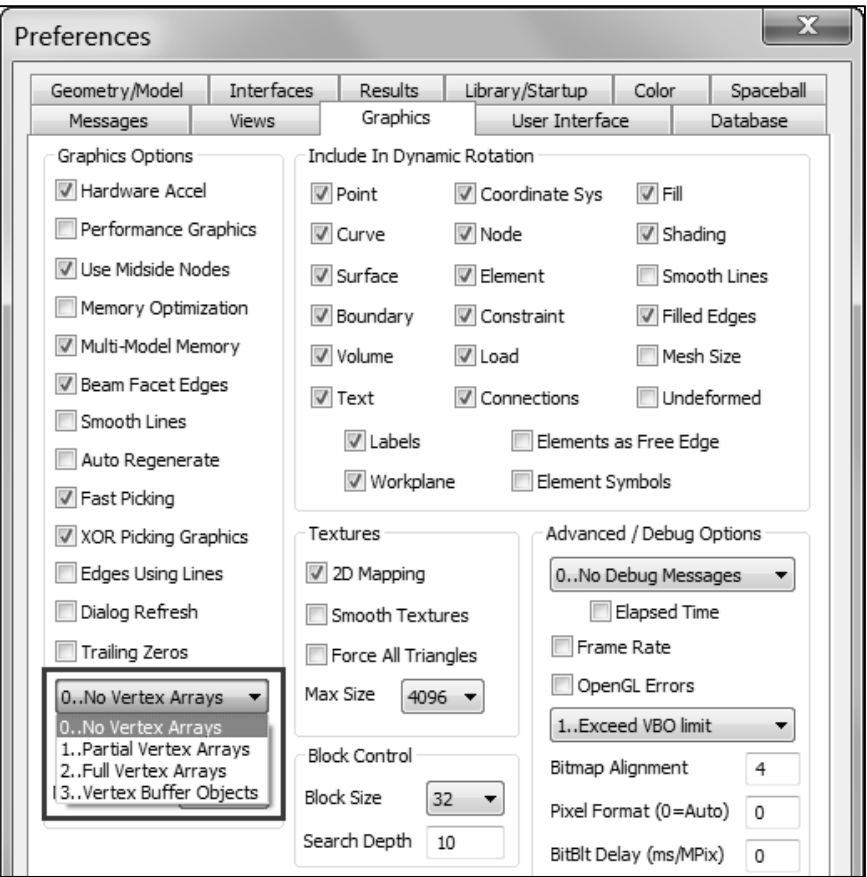

• MAX VBO should be set in a range from 50 to 75 percent (%) of the total graphics card memory of the installed graphics card.

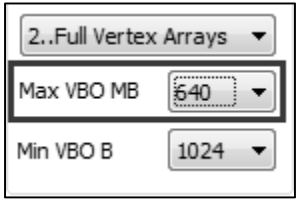

### **FEMAP v11.x Video Card Requirements**

- <span id="page-4-0"></span> The **Performance Graphics** option requires an OpenGL 4.2 or higher video card. This option improves the graphics performance for Points, Nodes and 2D and 3D elements. Performance Graphics can be combined with the use of Vertex Arrays and VBOs.
- Enable Performance Graphics with the **File, Preferences** command. In the *Preferences* dialog box, select the **Graphics** tab, then, enable the option for **Performance Graphics**.

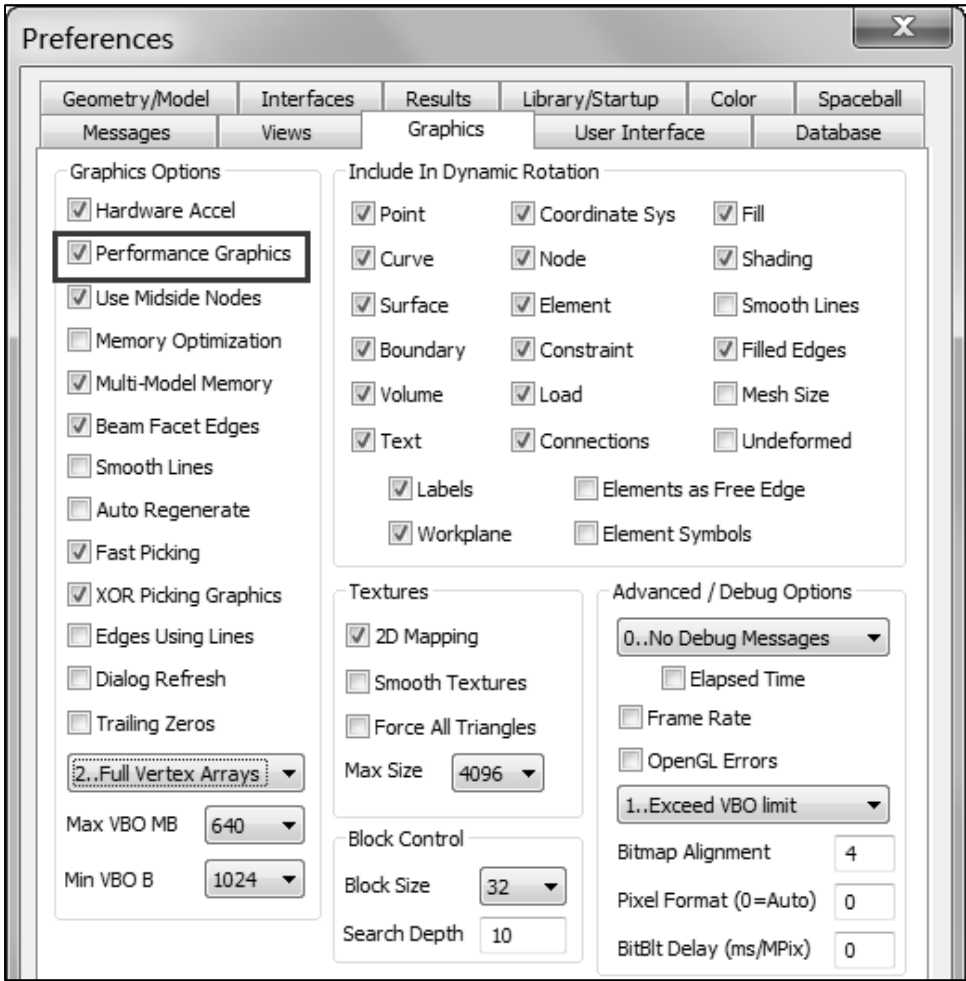